## Java のインストール

以下のサイトから Java をダウンロードして、インストールします。

無料 Java をダウンロード-Sun Microsystems <http://www.java.com/ja/download/> ダウンロードとインストール方法は、以下のページを参照してください。 [http://java.com/ja/download/help/6000010200.xml#download](http://java.com/ja/download/help/6000010200.xml%23download)

## ※ Java をインストール後、WebNotes を開くと、以下の通知が表示されることがあります。 実行しようとしてるアドオンの名前が'IBM iNotes \*.\* Contorol'と表記されているのを確認して[許可]ボタンを押してください

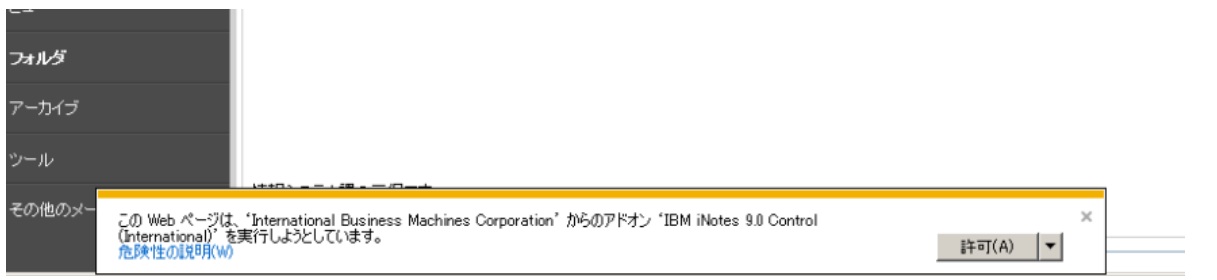

以上